## **COM PODEM SABER SI TENIM UNA VIDEOTRUCADA MEET AMB EL NOSTRE MESTRE O MESTRA?**

**Des de la web de l'escola, feu clic a la icona del sobre que hi ha a la columna de la dreta. I entreu amb el vostre usuari @estalella.cat**

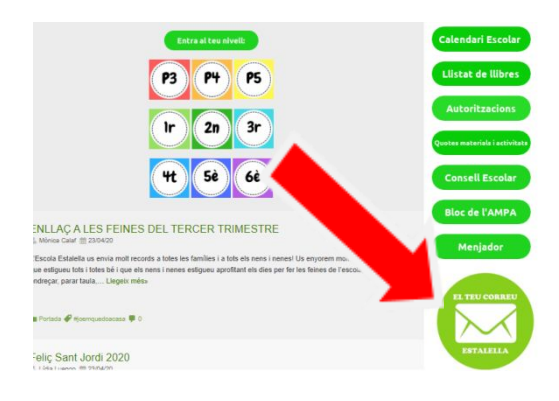

**OPCIÓ 1: Mireu a la safata d'entrada del vostre correu si teniu un enllaç per acceptar la invitació de la mestra o del mestre i quan sigui el dia l'hora, només haureu d' entrar al correu i clicar l'enllaç blau.**

**OPCIÓ 2: Feu clic sobre els 9 puntets de dalt a la dreta, trobareu l'aplicació MEET per fer videotrucades.**

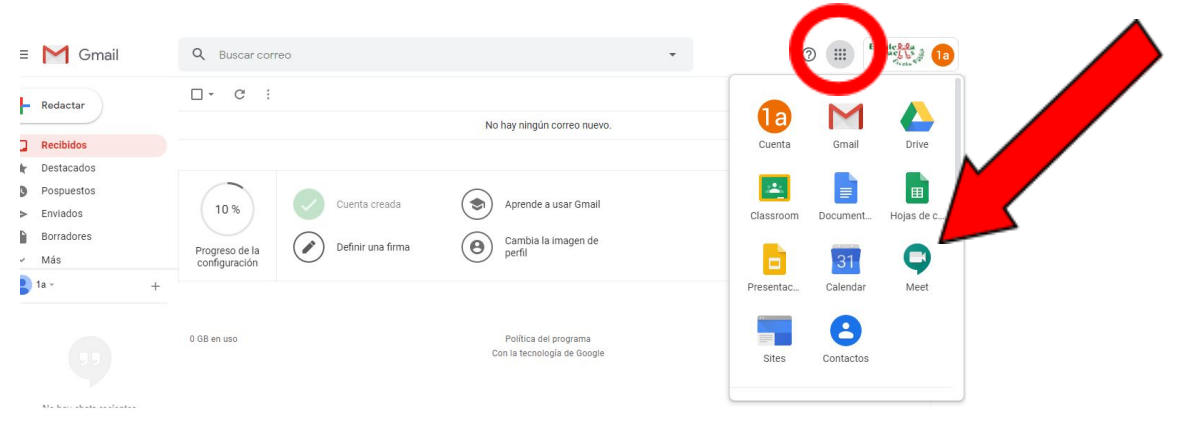

**Us apareixerà aquesta pantalla, i en cas de tenir una videotrucada programada per part del vostre mestre/a, la podreu veure aquí. El dia de la videotrucada només haureu de fer clic on assenyala la fletxa.**

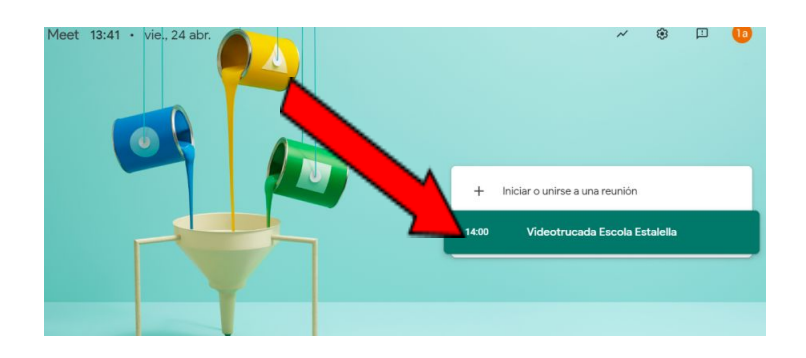